## When using two Allstarlink servers behind one router (NAT)

First login to [allstarlink.org](http://allstarlink.org/).

Create two servers.

server1 server2

Under Server Tab > Server Configuration > server1 > Network > UDP Port: 4569 Under Server Tab > Server Configuration > server2 > Network > UDP Port: 4570

Then edit each server's rpt.conf and iax.conf files.

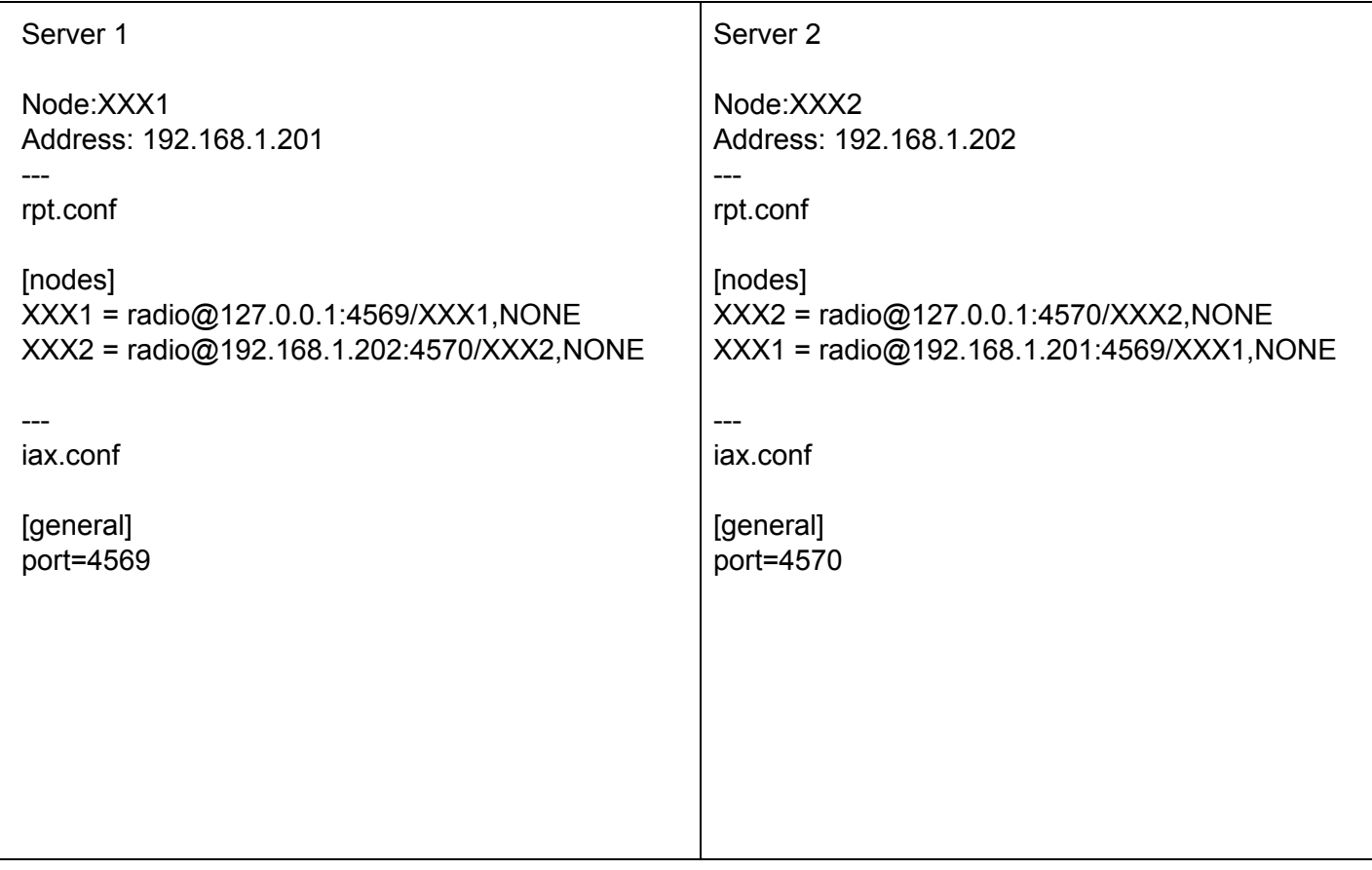

Add new rule to your router to port forward UDP 4569 to 192.168.1.201 Add new rule to your router to port forward UDP 4570 to 192.168.1.202